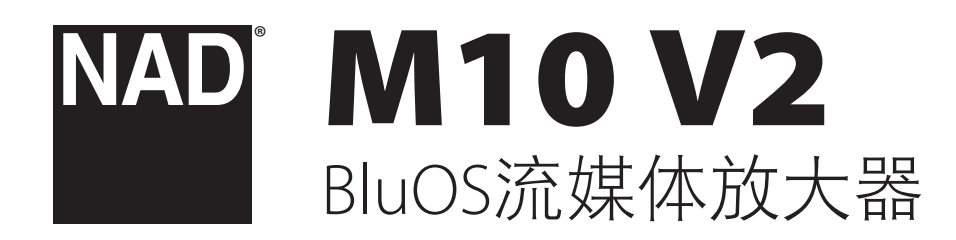

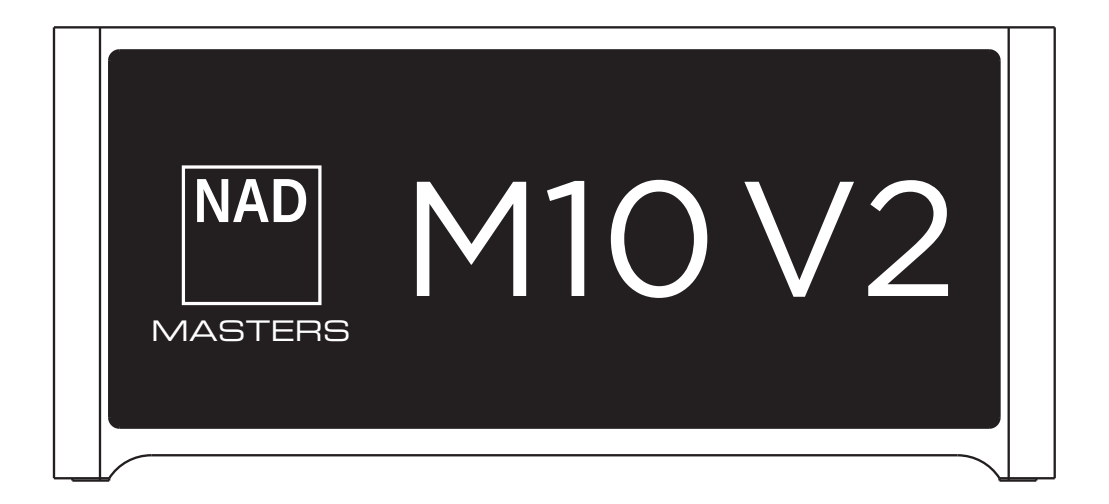

用户手册

- <span id="page-1-0"></span>**•** 阅读说明书 - 在使用本产品前必须阅读所有的安全和操作说明书。
- 保留说明书 安全和使用说明书应妥善保管以备后用。
- 注意警告 本产品和使用说明书中标识的所有警告应予遵守。
- 遵照说明 所有的操作和使用说明应予遵守。
- 清洁 请在清洁本产品前将电源插头从墙上的电源插座上拔下。 请勿使用液体清洗剂或喷雾清洗剂。请使用干燥的布料进行清洁。
- 附件 为防止发生危险,请勿使用未经本产品生产商推荐的配件。
- 水源与潮湿 请勿在水源附近使用本产品,如浴缸、洗脸盆、厨房水池、 洗衣缸、潮湿的地下室、或靠近游泳池及其它类似的场所。
- 配件 请勿将本产品放置在不稳定的推车、支架、三脚凳、托架或桌子 上,因为如本产品跌落,有严重伤害儿童或成人并严重损坏本产品之虞。 请只使用由生产商推荐使用或跟本产品出售的推车、支架、三脚凳、托架 或桌子。将本产品安装在墙上或天花板时须遵照生产商之使用说明进行, 并且须使用生产商推荐的安装配件。

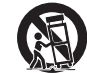

**•** 推车 - 用推车运载本产品的时候需要小心。如疾速停下、过分 用力和不平的地面都可能导致车载的本产品倾覆。

- 通风- 本产品机箱上的狭槽和开口是供通风之用,为确保本产品可靠操作以 及防止过热而设置的。千万不能堵塞或覆盖这些开口。绝不能将本产品放在 床、沙发、毯子等等其材料会堵塞这些开口的软物体上。除非有足够的通风 或遵照了生产商指示,不得将本产品放在书橱或机架等封闭的装置内。
- 电源 本产品使用的电源必须是标签上所示的电源类型,并连接到带有保 护接地连接的电源插座。如您不清楚您家里使用什么电源,请咨询您的产 品经销商或当地电力公司。
- 电源线保护 电源线应该合理排布,使其不易被踩踏或被物品压着或夹着, 特别要注意与插头接合部位、简便插座、以及在本产品连接处的电线。
- 电源插头 在电源插头或电器耦合器被用作断开设备的情况下,断开设备 应确保易于操作。
- 室外天线接地 如果本产品连接外部天线或有线电视系统,为了保护本产 品不受电压冲击和静电积集的损坏,请确保天线或有线电视系统已接地。 国家电器规则(National Electrical Code) ANSI/NFPA 70第810条对天线杆和支撑 结构的接地、天线放电单元导入线的接地、接地导体的尺寸、天线放电单 元的位置、接地电极的连接以及接地电极有明确的规定。
- 闪电 为了在电闪雷暴时增强对本产品的保护或当长期无人照顾和使用本 产品时,请将本产品的插头从墙壁上的插座上拔下来,并断开与天线或有 线电视系统的连接。这可防止本产品受到闪电和电源浪涌的损坏。
- 电力线 外部天线系统不应接近架空电缆、其他路灯、或强电电路,也不 能安装在可能跌落此类电线或电路的位置。当安装外部天线系统时,应 千万小心,不要触摸此类电线或强电电路,因为与其接触有致命之虞。
- 过载 请勿让墙壁插座、延长电线或整体式简便插座超载,因为这样做有 失火或受电击之虞。
- 火焰源 请勿将明火源(例如点燃的蜡烛)放置于本产品上。
- 物件和液体侵入 切勿将任何物件插入本产品的开口,因为这样有触及高 压或短路部件之虞,从而造成失火或电击。切勿让任何液体溅湿本产品。
- 耳机 耳塞式耳机或头戴式耳机的声压过高会导致听力受损。
- 如本产品发生损坏需要维修服务 如遇以下情形,请将本产品的插头从墙 壁的插座上拔下来并委托专业的检修人员进行检修:
	- 当电源线或插头受损。
	- 如果液体溅湿了本产品,或有物件坠入本产品里。
	- 如果本产品被雨或水淋湿。
	- 如果按照操作说明不能使本产品正常运作。只可以调节使用说明上指 定的控制调节部分。因为不正当的调节其它控制有损坏本产品之虞。 修理损坏了的产品使其恢复正常运作往往需要专业的技工进行全面 检修。
	- 如本产品坠地或受损坏。
	- 当本产品的性能出现显著的变化,这表示本产品需要检修。
- 替换部件 当需要替换部件时,请确保检修师使用的是生产商指定的或具 有与原部件相同特征的替换部件。未经授权而替换部件有产生失火、电击 或其它危险之虞。
- 电池处理 处理废旧电池时,请遵守适用于您所在国家或地区的政府法规 或公共场所环境保护的规定。
- 安全性检查 在完成对本产品的检修或修理之后,请检修师进行安全检 查,以确定本产品处于正常的操作状态。
- 安装在墙上或天花板上 只能在生产商推荐的情况下将本产品安装到墙上 或天花板上。

#### 警告

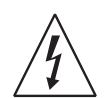

以深色等边三角形为背景的闪电箭头标示符,意在提醒用户注意 在产品机箱内部存在非绝缘的"危险电压"区域,其电压幅度足 以导致对人体电击的危险。

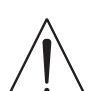

以深色等边三角形为背景的感叹号标示符,意在提醒用户注意随 产品提供的印刷资料中重要的操作及维护(维修)说明。

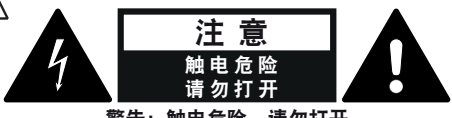

# 警告:触电危险 - 请勿打开<br>ATTENTION : RISQUE DE CHOC ELECTRIQUE-NE PAS OUVRIR

#### 摆放本产品须知

- 为了维持足够的通风,请确保在本产品周围留出(从包括突出部件在内的本产 品最外端算起)等于或超过以下尺寸的空间:
	- 左右面板:10 cm
	- 后面板:10 cm 顶部面板:10 cm

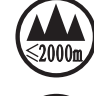

仅适用于海拔2000m以下地区安全使用

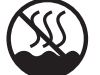

仅适用于非热带气候条件下安全使用

#### **FCC**注意事项

本设备已经过测试,测试结果符合FCC规范第15部分中关于B类数字设备的限 制。此类限制的目的在于合理地防范住宅安装中的有害干扰。本设备会产生、 使用并散发无线电频率能量,如果未依照指导安装使用,有可能会导致有害的 无线电通信干扰。但是,不能保证在特定安装情况下不会产生干扰。如果本设 备确实对无线电或电视接收造成了有害干扰(可通过关闭并打开该设备来确 定), 建议用户尝试执行以下一种或多种措施来纠正此干扰:

- 调整接收天线方向或位置。
- 增加该设备与接收器之间的距离。
- 将该设备连接到与接收器所连电路不同的电路上的插座。
- 咨询经销商或经验丰富的无线电视技术员寻求帮助。

#### 小心

- 未经NAD Electronics明确批准而对本设备进行的更改或修改,可能会导致用 户失去操作本设备的授权。
- 本设备符合FCC规范第15部分/加拿大工业部免许可RSS标准。操作受制于以 下两个条件:
	- **1** 本设备可能不会引起有害的干扰,和
	- **2** 本设备必须承受任何接收到的干扰,包括那些可能导致非正常操作的 干扰。
- 根据加拿大工业部的规定,本无线电发射器只能使用加拿大工业部门批准 的发射器用类型和最大(或较少)增益的天线进行操作。若要减少可能对 其他用户造成的无线电干扰,应按如下标准选择天线类型及其增益:等效 全向辐射功率(EIRP)不大于成功通信所需的值。
- 为避免电击的危险,请将较宽的电源插头插入较宽的电源插槽内,并确保 完全插入。
- 标记和铭牌位于本设备的后面板。
- 严禁将本设备放置在雨水或潮湿的环境中,以防止引起火灾或电击。请勿 将本设备放置在滴水或溅水的环境中。请勿将盛有液体的容器,例如花 瓶,放置于本设备上。
- 在电源插头被用作断开装置的情况下,断开装置应确保按预期使用期间 易于操作。为确保本设备与电源完全断开,电源插头应与电源插座完全 断开。
- 电池严禁暴露于高温环境,如阳光,火等。
- 不正确地更换电池可能引发爆炸的危险。只能使用相同或同等类型的电池 进行更换。
- 带有保护性接地端子的设备应连接到一个带有保护接地连接的电源插座。

#### **MPE**提示

在设备操作期间,本设备的天线和操作人员之间应保持20 cm或以上的间距, 以符合FCC/IC RF暴露规定。为确保合规,不建议在小于上述间距的情况下进行 操作。

#### 若有疑问,请咨询合格的电工。

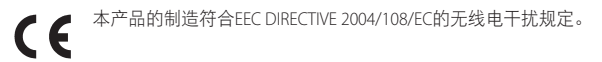

#### 环保须知

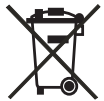

本产品一旦达到使用寿命后,切勿将其与其他日常家庭垃圾一起 弃置,而必须将其送到电子电器设备再循环集中回收站。本产品 上、使用说明书上以及包装上的标志都对此作了说明。

本产品的制造材料可根据它们的标识来循环使用。通过原材料 再利用和循环使用及其他形式的旧产品循环使用,您为保护环境作出了重要的 贡献。

您所在的当地管理机构可以告诉您有关负责回收相应的电子电器设备的回收点 信息。

#### 关于收集及处理废旧电池的信息:(欧洲议会和欧盟理事会监管**2006/66/EC**) (仅适用于欧洲地区的用户)

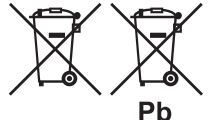

当电池上印有这些符号时,表明这类电池不应被视 为普通生活垃圾,而应作为"分类收集"的垃圾处 理。应鼓励对废旧电池进行必要的检测,并最大限 度地对其进行分类收集,从而使废旧电池混入普通 生活垃圾的几率降至最低。

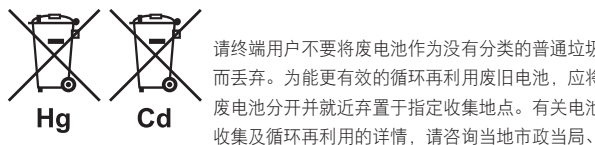

请终端用户不要将废电池作为没有分类的普通垃圾 而丢弃。为能更有效的循环再利用废旧电池,应将 废电池分开并就近弃置于指定收集地点。有关电池

垃圾处理部门或电池经销商。

通过大家共同遵行有关废旧电池处理的协议,可以防止其对人类健康的潜在危 害,减低废旧电池对环境的负面影响,因而对环境保护、保养、及改善环境质 量起到积极促进作用。

中文

# 产品介绍

## 目录

#### [重要的使用安全说明](#page-1-0)

### 产品介绍

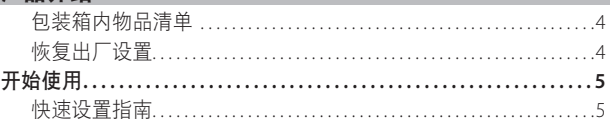

### [控制部件识别](#page-5-0)

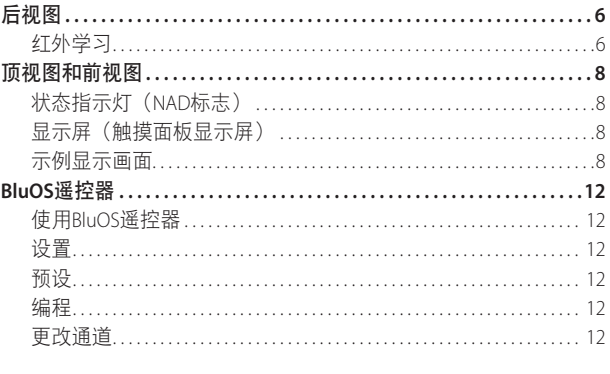

#### [操作](#page-12-0)

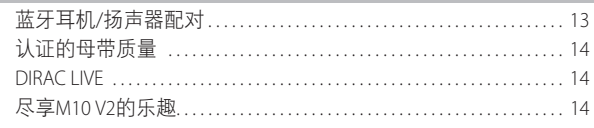

#### [参考](#page-14-0) 规格 **[............................................................15](#page-14-0)**

#### 包装箱内物品清单

箱内除M10 V2外,还有:

- 两根可分离的电源线
- **•** 配有两节3V电池的BluOS遥控器
- **•** 铁素基体麦克风总成
- **•** USB MIC声音适配器
- **•** USB闪存盘
- **•** 清洁布
- **•** 快速安装指南

#### 注

#### 遵循提供的《快速设置指南》,帮助您开始使用M10 V2。

#### 保留包装材料

请保留本纸箱及M10 V2附带的包装。当您移动或需要搬运M10 V2时, 原始包装材料是您用于搬运的最可靠的运输箱。由于缺乏合适的装运 纸箱而使原本好端端的设备受损坏的例子屡见不鲜。所以请保存该 箱子!

#### 恢复出厂设置

如果您的M10 V2无法工作或互联网固件升级失败,建议进行恢复出厂 设置。包括Wi-Fi网络配置、文件分享和已保存的播放列表等所有客 制化设置将丢失。恢复出厂设置完成后,必须重新建立这些客制化 设置。

可以通过下列任何方法对M10 V2进行恢复出厂设置或还原为工厂默认 设置。

#### **1** 通过前面板显示屏

转到"设置-其他"菜单选项,选择"恢复出厂设置"开始将M10 V2还原为工厂默认设置。遵守提示命令。

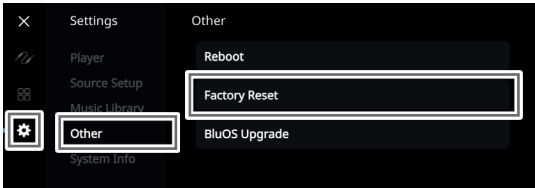

#### **2** 强制恢复出厂设置

- **a** 把主电源插头从主电源输出插口上拔下。
- **b** 按下后面板的待机按钮不松手,同时将主电源插头重新插在主 电源输出插口上。不释放待机按钮。
- **c** 按下待机按钮不松开约30秒钟后,NAD标志指示灯发出闪烁 红光。
- **d** 当NAD标志指示灯红灯闪烁且前面板显示"恢复出厂设置……" 时,松开待机按钮。
- **e** 装置重新启动即表示恢复出厂设置成功。
	- 对于无线连接, M10 V2返回到热点模式, NAD标志指示灯 变为常亮白色。
	- 对于有线连接, M10 V2将只是连接, 如同它是一个新的播 放器,而NAD标志指示灯变为常亮白色。

#### 重要提示

在NAD标志指示灯开始发出闪烁红光之前的任何时间释放待机按 钮开关,将取消恢复出厂设置,并使M10 V2保持在升级模式。只 需再次开始恢复出厂设置的程序。

## 产品介绍

中文

#### <span id="page-4-0"></span>快速设置指南

此简单指南将帮助您开始使用M10 V2。

M10 V2可以通过有线或无线连接的方式连接到家庭网络。

#### 重要提示!

- 对于要建立的有线和无线连接,确保对支持以太网和/或Wi-Fi标准 的宽带路由器进行设置,并且该路由器可用。
- 平板电脑、智能手机和其他支持iOS(Apple)或Android操作系统的适 用设备都可以作为移动设备控制器。这些设备不随M10 V2提供。
- 下载并安装您的设备的对应"BluOS控制器"应用程序。
- BluOS应用程序分为适用于Android、iOS、Kindle的移动应用程序 和适用于Windows和macOS计算机的桌面应用程序。
- 应用程序由移动设备的各自应用程序商店处理。
- 桌面应用程序可以直接从Bluesound的首页 (<https://www.bluesound.com>)下载。

#### 有线连接

将一根以太网电缆(不提供)的一端连接到M10 V2的LAN端口,另一 端直接连接到有线网络或路由器。

#### 无线连接

过程很简单,但在iOS (Apple)和Android设备之间稍有不同。对于智能 手机和平板电脑,请遵循以下适用的说明。Windows和Mac用户请查 看下面无线手动设置下的说明。

#### **ANDROID**

- **1** 打开应用程序应用程序可能会立即显示"检测到新播放器"提 示,选择"现在设置"。
	- **a** 如未出现提示,按应用程序右上角的"首页"打开播放器 抽屉。
	- **b** 滚动到底部,选择"添加播放器"启动"简易设置向导"。
	- **c** 从检测到的播放器窗口中选择M10 V2的唯一网络ID\*。
	- **d** 从"选择一个Wi-Fi网络"下拉菜单中选择家庭Wi-Fi网络。
	- **e** 如果家庭Wi-Fi网络没有出现或被隐藏,选择"手动SSID输 入"。输入网络或适用的无线网络名称。
	- **f** 选择您的网络使用的"网络安全"。
- 2 在提供的字段中输入家庭网络的Wi-Fi密码, 然后选择"确定"
- 为进行客制化的M10 V2输入一个您喜欢的"播放器名称", 以便 于在播放器抽屉中更容易地识别出。网络设置连接会自动进行。
- **4** 当应用程序显示"全部完成"时,网络设置连接完成。

\* M10 V2的唯一网络ID以产品名称(例如M10 V2)加上产品物理地址 的后四位数字组成(例如:M10 V2-001A)。完整的12位MAC地址印 在M10 V2后面板的标签上。

#### **iOS**

- **1** 打开应用程序选择应用程序右上角的"首页"图标。
- **2** 滚动到底部,选择"添加播放器"启动"简易设置向导"。
- **3** 如图所示,按"首页"按钮,然后打开iOS设置应用程序以选择将 要连接的Wi-Fi网络。
- **4** 在同一个iOS设置应用程序中,选择M10 V2的唯一网络ID\*。遵守提 示说明。
- 5 应用程序显示"全部完成", 即表示网络设置连接已完成。

如果上述方法无效或如果您在使用Windows PC或Apple Mac, 则可以 进行无线手动设置。

#### 无线手动设置

- **1** 从平板电脑、智能手机或电脑的Wi-Fi设置连接设置菜单中选择 M10 V2的唯一网络ID\*并将其加入。
- **2** "……控制面板"菜单窗口应自动打开。如果不打开,打开设备 的网络浏览器并访问 **http://10.1.2.3**。
- 3 从"……控制面板"菜单中选择"配置Wi-Fi"。从"配置无线" 下拉菜单中选择您的网络或适用的无线网络的名称(SSID)。
- **4** 在"输入密码或密钥(如果受保护)"字段中输入您的网络无线 密码(密码、WEP/WPA 密钥)。
- 5 从下拉列表中选择"播放器名称",或使用屏幕键盘在"自定义 名称"字段中创建自定义的空间名称。
- **6** 选择"更新"保存所有设置并完成M10 V2的设置连接。切勿忘记 返回到设备的Wi-Fi设置部分,确认已连接到正确的Wi-Fi网络。

M10 V2现在已经连接到Wi-Fi网络,并已准备好与BluOS控制器应用程 序配合使用。

#### 重要提示!

始终确保M10 V2已经更新为最新的固件。访问M10 V2的产品页面 (**nadelectronics.com**)了解固件更新信息。

<span id="page-5-0"></span>后视图

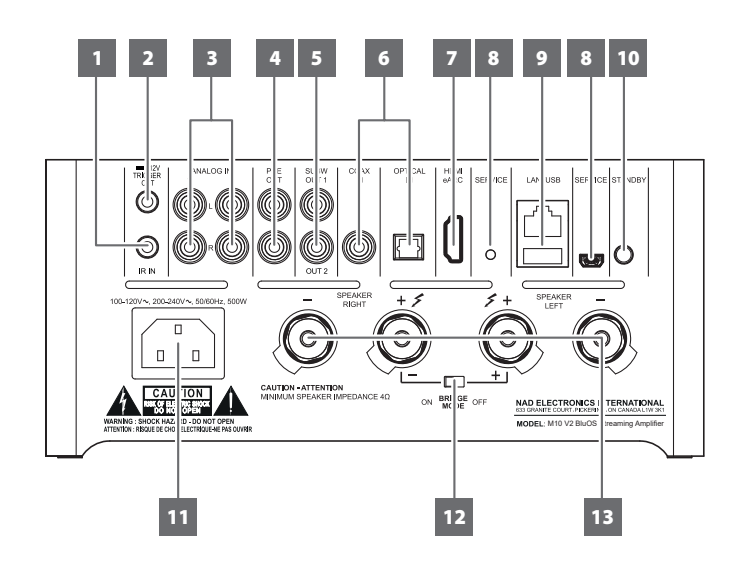

#### 注意!

请确保在M10V2被切断电源或从主电源插座上拔下后,再进行任何连接操作。我们也建议您在连接或断开信号线或交流电源线时,关掉或切 断所有相关设备的电源。

#### **1** 红外输入

**•** 此输入连接到IR(红外)中继器(Xantech或类似产品)的输出 端或其他兼容设备的输出端,以远程控制M10 V2。

#### 红外学习

红外学习可使任何红外遥控器要学习BluOS基本遥控代码。通过学 习的代码,配置的遥控器可用于命令您的播放器。

- 1 要把红外遥控命令编程到M10中,转到BluOS应用程序的"**设** 置"菜单,选择"播放器",然后选择"红外遥控器",然 后选择"红外学习"。
- **2** 从"红外遥控"菜单中选择所需功能,把红外遥控器指向设 备,按下按钮执行该功能。
- **3** 成功后,编程的功能旁会出现一个对号。现在可以使用红外 遥控器命令M10执行编程的功能。

#### **2 +12V**触发输出

- "+12V触发输出"用于控制配备+12V触发输入的外部设备。
- 请使用一个带有3.5mm插头的电缆, 将此"+12V触发输出"连 接到另一个设备的相应的+12V直流输入插口。
- **•** 当M10 V2处于开机状态时,此输出将是12V;当其处于关机状 态或待机模式时,此输出将是0V。

#### **3** 模拟输入**1-2**

- CD播放器、调谐器或任何兼容设备的线路电平输入源的输入 端口。使用一根双RCA-to-RCA电缆将输入源设备的左右"音频 输出"连接到此线路输入端口。
- **•** 音频源将在BluOS应用程序的导航抽屉中显示为"模拟输入1" 和"模拟输入2"。

#### **4** 前置输出

**•** 使用双RCA-to-RCA电缆将"前置输出"连接到一台兼容设备 (如功放、接收机或其他相关设备)的相应模拟音频输入端 口。这样可以将M10 V2用作该设备的前置放大器。

#### **5 SUBW**(重低音音箱)**1**、**2**

- 把SUBW 1和/或2连接到对应的有源重低音音箱的低电平输入 端口。
- **•** 低于选定交叉设置的低频信息被送至所连接的重低音音箱。

#### **6** 光纤输入**/**同轴输入

**•** 连接到相应的输入源(例如CD或BD/DVD播放器、数字有线机 顶盒、数字调谐器和其他适用设备)的光纤和同轴数字输出。

#### **7 HDMI eARC**

- 连接到支持HDMI控制(CEC)和音频回传通道(ARC)或增强音频回 传通道(eARC)功能的电视。如果也支持HDMI CEC、ARC和eARC 功能的外部设备通过HDMI连接与M10 V2互连,则这些功能均 可用。
- **•** 使用HDMI电缆把HDMI ARC/eARC连接到电视的对应HDMI ARC/ eARC端口。使用带有超高速HDMI认证标签的HDMI电缆,享受 对更大带宽和高比特率格式的支持。
- 建立ARC/eARC连接后, M10 V2将输出电视的音频信号。

#### 重要提示

- 确保通过ARC/eARC连接到M10 V2的设备的音频设置/格式仅设置 为PCM。
- HDMI eARC端口仅支持电视的音频信号。M10 V2的HDMI eARC端 口没有视频输出。

#### **8** 检修

**•** 这些USB端口和轻触开关只用于检修。不供消费者使用。

- **9 LAN/USB**
- **LAN**
	- 必须设置LAN连接才能建立有线连接。通过宽带互联网连接 设置有线以太网宽带路由器。路由器或家庭网络营有内置的 DHCP服务器才能完成连接。
- **•** 将一根标准直通以太网电缆(不提供)的一端与有线以太网宽 带路由器的LAN端口相连,另一端与M10 V2的LAN端口相连。

#### 注意

- 对于因宽带互联网连接或其他连接设备相关的通信错误或故障而 导致的M10 V2和/或互联网连接故障,NAD概不负责。请与您的互 联网服务提供商(ISP)联系以获取帮助或与其他设备的服务部门 联系。
- 有关政策、收费、内容限制、服务限制、带宽、维修以及与互联 网连接相关的其他相关问题,请与您的ISP联系。

#### **USB**

- 连接到此USB端口,USB大容量存储设备的格式为FAT32、NTFS 或Linux ext4。连接的USB设备在BluOS应用程序中显示为本地输  $\lambda$  洞川SB)。
- **•** 从BluOS应用程序中选择"USB",访问并播放存储在连接到USB 设备的音乐。

#### **10** 待机按钮

- 按下待机按钮, M10 V2将从待机模式进入打开模式。状态指示 灯将由琥珀色光变为常亮白色。
- **•** 在NAD标志指示灯变为常亮的琥珀色之前,按下"待机"按钮 直至指示灯开始红灯闪烁, 把M10 V2切回到待机模式。

#### **11** 交流电源输入

- M10 V2随机附带两根单独的主电源线。请选择适合您所在地区 的主电源线。
- **•** 请确保主电源线的另一端已经牢固地连接到M10 V2的主交流电 源输入插口中,然后再将电源线插头连接到主交流电源输出 插口。
- **•** 在将电源线的另一端与M10 V2的交流电电源输入插口上断开之 前,应先将电源线从电源上拔掉。

#### **12 BRIDGE MODE**(桥接模式)

设置为"桥接模式"时, M10 V2的输出功率至少翻倍。这样, 通 过连接附加的功率放大器, M10 V2可用作高功率立体声或家庭影 院系统的一部分。

- 在"桥接模式"下(开关设定为"ON"),M10 V2将输送大约 200W到一个8欧姆扬声器。在此模式下,放大器组将作出反 应,如同扬声器阻抗已减半。当使用"桥接模式"时,不建议 使用低阻抗扬声器(低于8欧姆),因为这可能导致放大器的 热断路器在进行高电平播放时工作。
- 把"桥接模式"开关置于"ON(开)"位置。然后把扬声器 连接到标有"SPEAKER RIGHT+(右扬声器+)"和"SPEAKER LEFT+ (左扬声器+) "的后面板端子, 确保 "SPEAKER RIGHT+ (右扬声器+)"连接到扬声器的"-"端子,而"SPEAKER LEFT+ (左扬声器+)"连接到扬声器的"+"端子。
- **•** 只把输入源连接到左输入插口。选中"桥接模式"时,右输入 插口什么都不要连接。

#### **13** 扬声器

**•** 请将M10 V2标有"R+"和"R-"的右扬声器端子连接到您指定的右扬 声器的相应的"+"和"-"端子。重复上述操作,连接M10 V2的左扬 声器端子和相应的左扬声器。

<span id="page-7-0"></span>顶视图和前视图

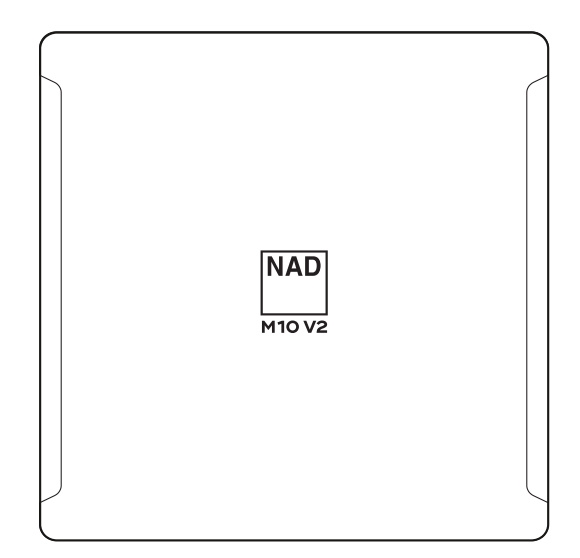

#### 状态指示灯(NAD标志)

- 当M10 V2处于待机模式时,指示灯为琥珀色。
- **•** 当M10 V2从待机模式进入开机状态时,指示灯将从琥珀色变为常 亮白色。

#### NAD标志指示灯的闪烁代码及其对应描述的表格

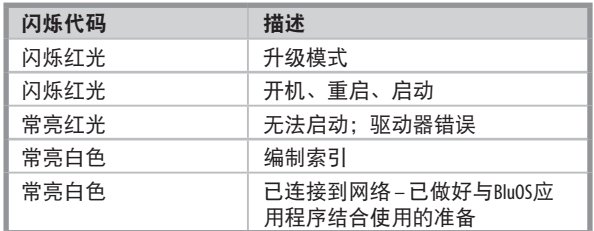

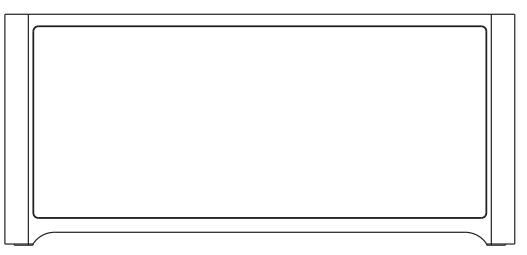

#### 显示屏(触摸面板显示屏)

- 显示当前音乐或媒体源、设置或菜单选项的视觉信息。
- **•** 也会显示触摸控制功能,而这取决于所选的菜单选项。
- **6** 适用媒体(歌曲、曲名、文件、音乐电台和其他)的播放控件 ▶ 跳到下一媒体文件
	- ▶/II 播放或暂停当前媒体
	- 14 跳回至上一媒体文件
	- $\bigcirc$ /×还有重复模式和随机模式控件可供选择。
- **7** 当前音乐已播放时间

#### 前视图

如果10秒钟内没有用户交互,正在播放显示屏将切换到选定的前视图 默认画面。如果没有产生用户界面,前视图显示屏将保持不变。可以 通过"设置源设置"菜单配置前视图显示屏。

e

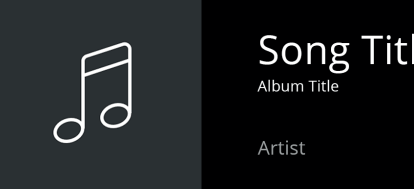

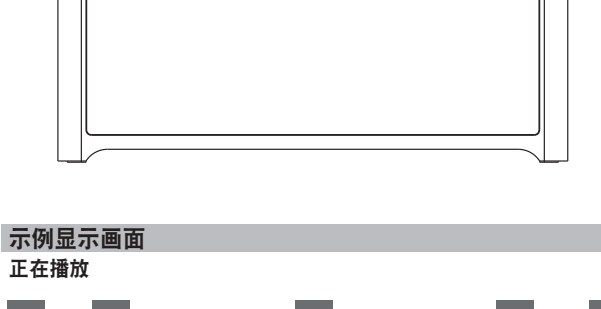

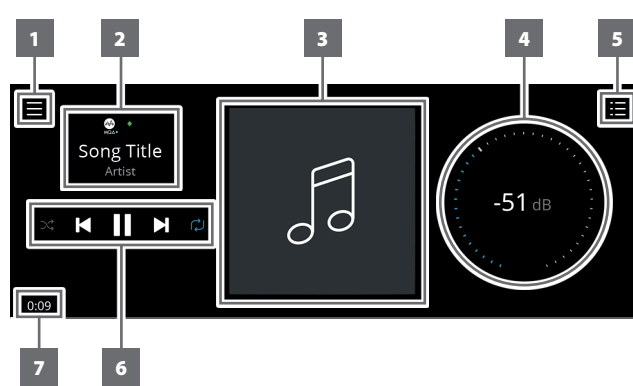

- **1** 打开新画面,显示输入源、预设和设置菜单选项。参考此部分稍 后出现的"菜单项"。
- **2** 专辑、艺术家和音乐名的信息 音乐服务提供商或媒体源输入(模拟、光纤、同轴、蓝牙、HDMI eARC等)的标志或图标
- **3** 专辑艺术封面
- **4** 使用自己的手指跟踪和调整音量
- 5 显示屏变为画面,显示通过BluOS应用程序设置的"播放列表"。 "播放列表"是通过BluOS应用程序填充和放入队列的歌曲或音轨 的列表。

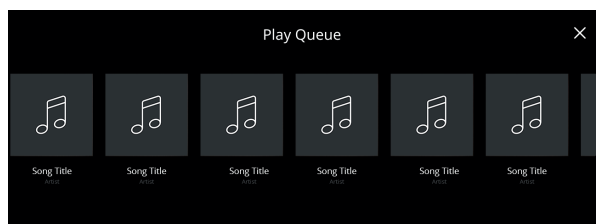

### 顶视图和前视图

#### 菜单选项 输入源

选择首先输入源来访问或播放内容

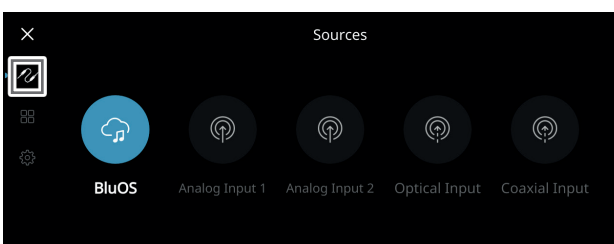

#### 预先设置

使用BluOS应用程序把预先设置编程到最喜欢的广播电台、音乐流媒 体、播放列表或输入源

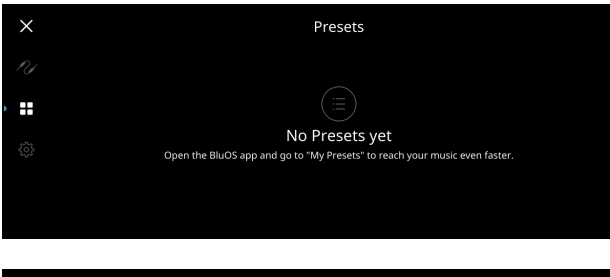

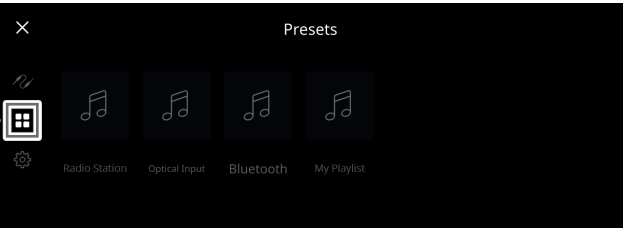

#### 设置

配置或显示M10 V2的设置

#### 播放器

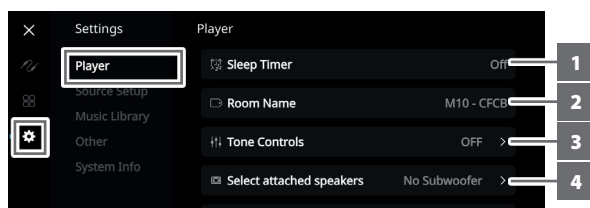

- **1** 睡眠定时器:在一段固定的时间后,通过轻微的音量下降停止 播放
- **2** 空间名称:使用弹出键盘为M10 V2创建一个自定义空间名称

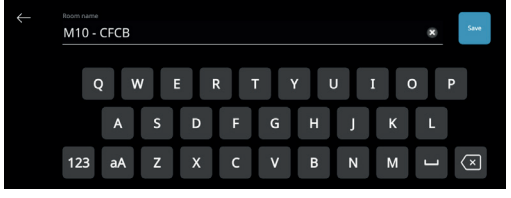

**3** 音调控制:滑动以增强或减弱低音和高音响应。可以打开、 关闭或重置音调控制电平、低音和高音。

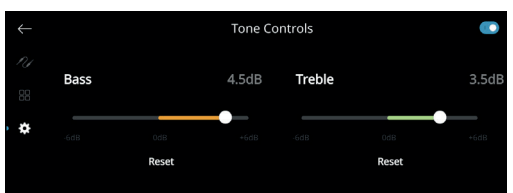

**4** 选择连接的扬声器:根据连接的重低音音箱选择对应的选项 — 1个重低音音箱(只连接到SUBW OUT 1)、2个重低音音箱 或无重低音音箱

**5** 交叉:重低音音箱将只重现低于选定交叉设置的低频信息。

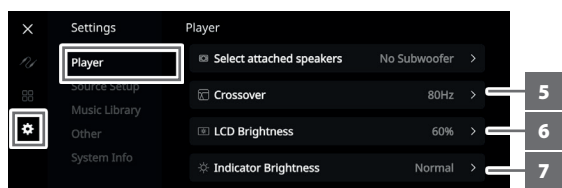

- **6 LCD**亮度:调整LCD亮度水平
- **7** 指示灯亮度:把NAD标志指示灯亮度变为正常、昏暗或关闭 **8** 暗黑模式:特定输入源的前面板显示屏的背景为暗(启用)
	- 或亮

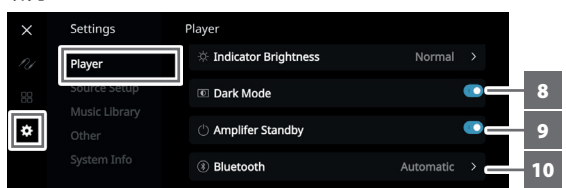

- 9 放大器待机: 启用此模式后, 保持网络连接处于待机模式
- **10** 蓝牙:把蓝牙连接设置为"手动"、"自动"、"来宾"或禁 用蓝牙可用性
- 11 音量限制(dB): 以dB为单位设置最低到最高音量范围

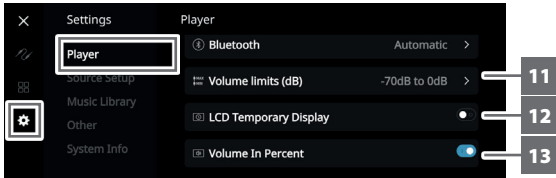

- **12 LCD**暂时显示:启用模式会在连续1分钟无任何用户界面操作 后暂时关闭显示屏。禁用模式会使显示屏保持打开。
- **13** 百分比音量:启用后音量级别以百分数显示。在禁用模式, 音量级别以dB显示。

### 顶视图和前视图

#### 输入源设置 选择和被指输入源

**1** 输入源:选择要配置的输入源

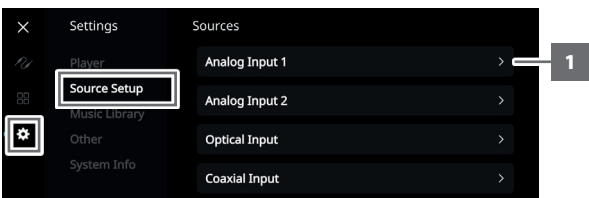

#### **2** 名称:使用弹出键盘客制化输入源的名称

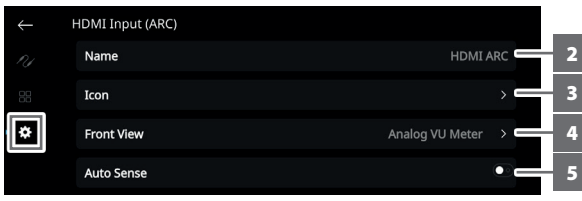

**3** 图标:为选定的输入源选择和分配图标

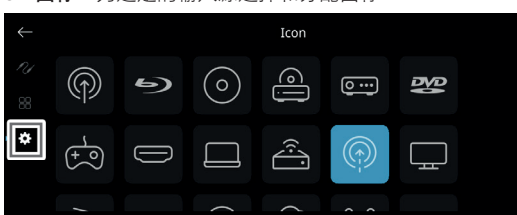

- **4** 前视图:可以选择以下选项来配置前显示屏布局和内容
	- 仅专辑,专辑和文字,专辑,文字和音量单位,仅文字
	- 输入源(简要),输入源(详尽)
	- 模拟音量单位表,数字音量单位。

#### 还可以对这些选项进行组合,而这取决于所选的输入源。

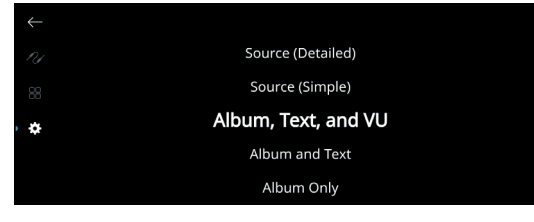

**5** 自动检测(仅适用于光纤输入、同轴输入和**HDMI**输入源): 被活跃的光纤输入、同轴输入或HDMI输入源触发时从待机模 式唤醒

**6 MQA**传递(仅适用于同轴和光纤输入源):在MQA认证的CD 播放器或其他MQA认证的设备连接到同轴或光纤输入端口时, 启用M10 V2的MQA传递以作为MQA解码器或渲染器。

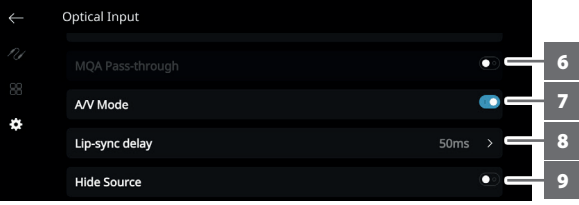

**7 A/V**模式:使用模拟、同轴、光纤或HDMI输入端口将电视或其 他视频源连接到M10 V2,就可以通过BluOS系统收听最喜爱的 节目或电影。使来自其中一个输入端的多个BluOS设备成组可 能需要丰富的网络流量。A/V模式为音频建立一个普通的短缓 冲,确保BluOS系统与视频保持同步,即使在网络较慢或杂乱 时也能如此。

启用:在输入设备上启用A/V模式后,将自动调整音频延迟, 使成组的BluOS设备与连接的视频源保持同步。使用A/V模式设 置下方的嘴唇同步延迟滑块来手动调整延迟时间下限,以更好 地适应网络速度。 禁用: 在M10 V2连接到无视频的音频源 (如唱机转盘或CD播 放器)时,应禁用A/V模式设置。

- 8 嘴唇同步延迟: 在A/V模式启用时, 可以调整"嘴唇同步延 迟"来确保您的音频通过网络与原始视频源保持同步。将 "嘴唇同步延迟"由50ms改为150ms,可以延迟音频输出, 使其与对应输入源的视频图像同步。
- **9** 隐藏输入源:激活或停用选择的输入源

顶视图和前视图

音乐库

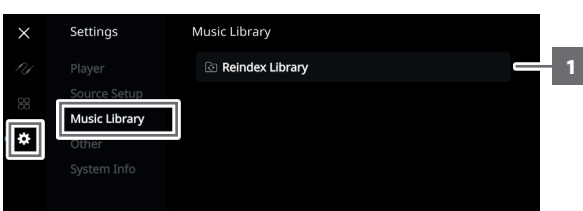

**1** 对音乐库重新编制索引:扫描添加到音乐库的新文件

#### 其他

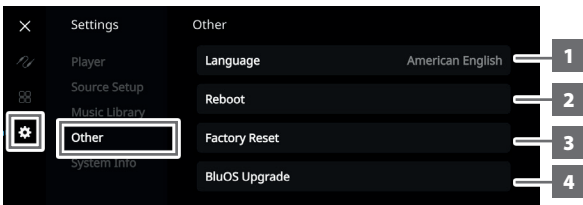

- **1** 语言:选择可使用的语言。屏幕显示将以所选语言显示。
- **2** 重启:断开设备的电源和重新接通电源来循环电力。
- **3** 恢复出厂设置:还原为出厂默认设置
- **4 BluOS**升级:选择"BluOS升级"启动BluOS升级模式。出现 "BluOS升级"提示时,选择"是"开始BluOS升级过程。按照 显示屏幕上的提示完成此升级程序。

#### 注

并非所有选择的语言都可用。这些语言最终将通过未来的软件升 级变得可用。

#### 系统信息

显示以下参数的信息

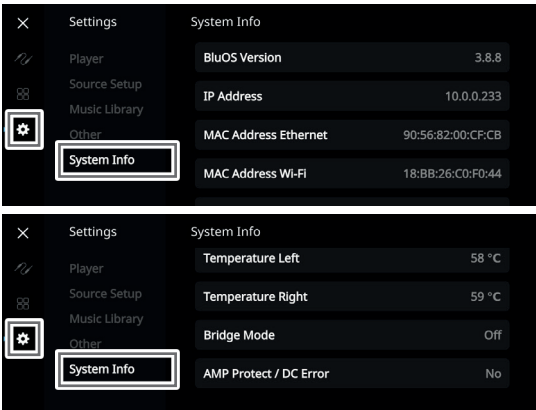

- 显示有关**BluOS**固件版本、**IP**地址、**MAC**地址以太网和**MAC**地 址**Wi-Fi**的当前或检测到的信息。
- 温度左**/**温度右:如果左侧或右侧放大器通道的内部温度达到 91摄氏度,则M10 V2会自动关闭,而显示屏上会显示一则保护 信息。温度降至80摄氏度以下后,M10 V2会再次打开,保护信 息显示屏将被清除。
- 桥接模式:取决于后面板"桥接模式"开关的设置(ON/OFF)来 显示"开"或"关"。
- **AMP**保护**/DC**错误:如果检测到内部故障,显示屏上会显示 "是"和一则消息提示,指示用户硬循环M10 V2的电力—清除 错误需要这样做。"否"指示设备按预期运行。

### <span id="page-11-0"></span>**BluOS**遥控器

#### 使用BluOS遥控器

BluOS遥控器可在您不使用BluOS应用程序的情况下控制音乐。BluOS 遥控器针对M10 V2和其他适用的NAD和Bluesound\*播放器进行了预编 程,开箱即用无需配置。

\*Bluesound属于Lenbrook集团公司, NAD也是该集团的成员。

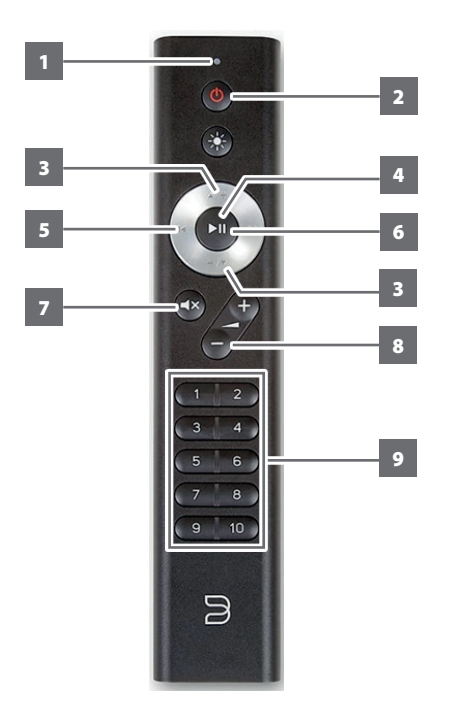

- **1 LED**指示灯:选择命令时闪烁。
- 2 网络待机: 设备从网络待机模式唤醒或进入网络待机模式。
- 3 ▲/+, -/▼: 由用户定义。可通过红外学习指定功能。
- 4 ▶Ⅱ: 开始/暂停播放
- 5 1<<: 转到开端或上一个曲目/文件
- 6 ▶▶:转至下一个曲目/文件
- **7** 静音:暂时关闭或恢复音频。再次按静音或按+/-恢复音频。
- **8 +/-**:提高或降低音量
- **9 1**到**10**编号按钮:选择预设号码

#### 设置

要设置BluOS遥控器,请用指甲或硬币将遥控器的背板取下,然后插 入遥控器附带的两节3V电池。插入电池后,您只需将BluOS遥控器指 向M10 V2即可开始控制音乐。

#### 预设

使用BluOS遥控器上的预设按钮,您无需打开BluOS应用程序即可在预 设1到10之间快速切换。

#### 编程

BluOS遥控器导航盘上的▲/+和-/▼按钮均未分配任何命令, 并且可编 程。可以通过红外学习(设置>播放器>红外遥控>红外学习)为这些 按钮指定或编程适用的命令。

#### 更改通道

如果您在家庭环境中使用多个NAD和Bluesound播放器,并且希望使 用BluOS遥控器控制这些播放器,则可以更改遥控器使用的通道,以 防止向其中一个播放器发送意外命令。

#### 重要提示

将BluOS遥控器配置并设置为相同的通道,以确保您的BluOS遥控 器与播放器正常工作。

#### 更改**BluOS**遥控器上的通道

BluOS遥控器可从通道0到通道7进行编程。

- **1** 要更改BluOS遥控器上的通道,请按住网络待机按钮和与要使 用的通道对应的预设按钮,直到BluOS遥控器顶部的LED指示灯 闪烁绿灯。BluOS遥控器可从通道0到通道7进行编程。
- **2** 要切换到通道0,请按住网络待机按钮和预设10。

#### 更改**BluOS**播放器上的通道

更改BluOS播放器使用的通道

- **1** 打开BluOS应用程序。
- **2** 选择要配置通道的播放器。
- **3** 进入设置>播放器>红外遥控>BluOS遥控。
- **4** 选择红外通道设置(通道0至通道7)。为了使BluOS遥控器和 播放器协同工作,播放器的红外通道设置必须与BluOS遥控器 的红外通道设置相同。

<span id="page-12-0"></span>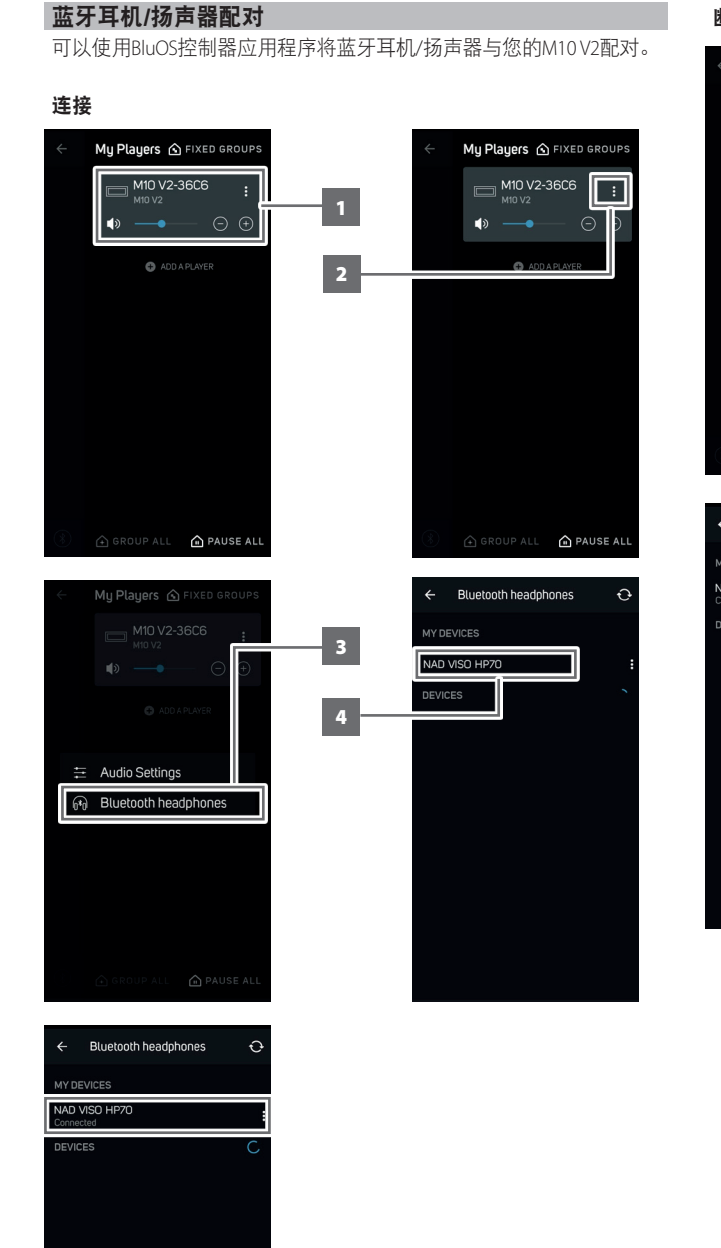

#### 断开**/**忘记设备

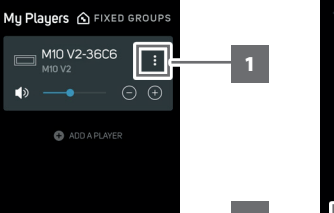

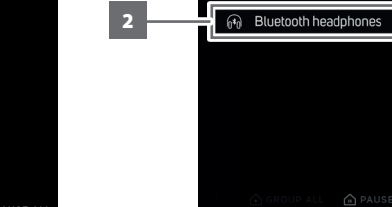

三 Audio Settings

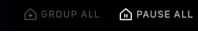

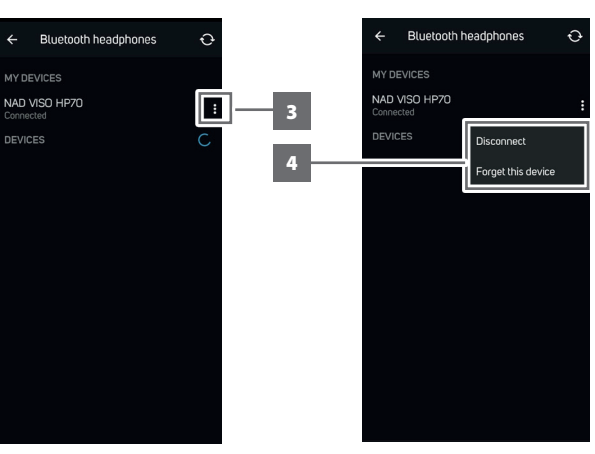

#### <span id="page-13-0"></span>认证的母带质量

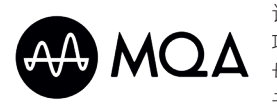

认证的母带质量(MQA)是M10 V2的一 项革命性的端到端技术,捕获并交付 母带音质音频。M10 V2包括一个适用 于MQA系统的强大解码器和音频渲染

器,确保MQA编码的音频文件听起来和原文件完全相同。 M10 V2播 放并解码来自BluOS输入源的MQA内容。

#### **MQA**指示灯

MQA指示灯在前面板显示屏和BluOS应用程序中显示。

MQA指示灯显示为绿色或蓝色,指示设备正在解码和播放MQA文 件。指示灯显示为绿色以指示正在编码和播放MQA文件,并指示文 件出处以确保音质与输入源材料的音质相同。指示灯显示为蓝色, 以显示正在播放已在音乐工作室被艺术家/制作人批准或被版权所有 人验证的MQA Studio文件。

#### **BluOS**应用程序

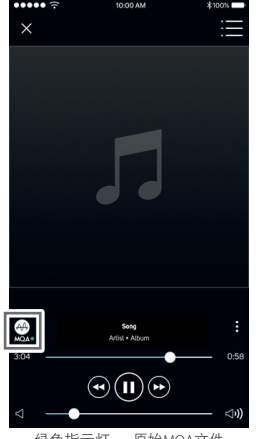

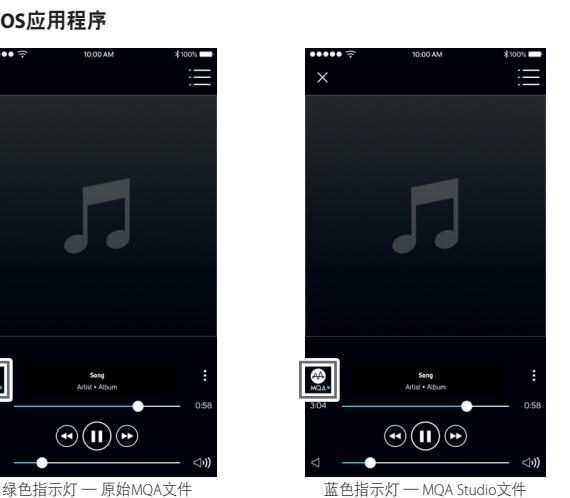

### 前面板显示屏

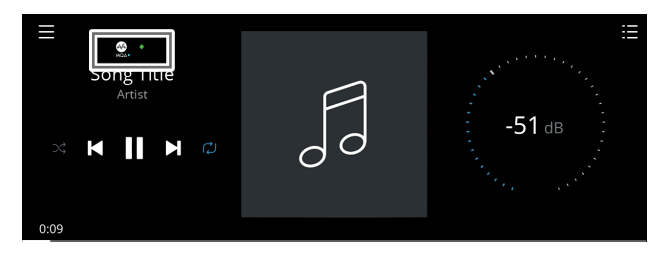

绿色指示灯 — 原始MQA文件

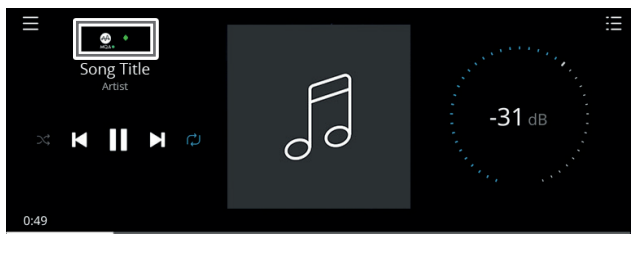

蓝色指示灯 — MQA Studio文件

MQA标志是MQA Limited的商标。© MQA Limited 2018

#### DIRAC LIVE

专利的Dirac Live与M10 V2集成。Dirac Live®是一项获专利的空间校正技 术,它不仅校正频率回应,还校正房间扬声器的脉冲响应。Dirac Live 可在大的听音区域提供真正的脉冲响应校正,从而改善个别语音和乐 器的深度、定位和区分。Dirac Live使用多重测量和混合相位校正,以 以前不可能的方式帮助创建自然、逼真、透明、具有更紧凑的低音和 更少空间模式的声音。

有关Dirac Live设置指南,请访问**[support.nadelectronics.com](https://support.nadelectronics.com)**并搜索 "Dirac设置"。

#### 尽享M10 V2的乐趣

从Apple iOS设备(iPad、iPhone和iPod)、Android设备、Kindle Fire和 Windows或Mac桌面的各自应用程序商店下载BluOS控制器应用程序。

启动BluOS控制器应用程序,并通过快速简单的单次搜索发现,从流 媒体音乐服务、互联网广播电台、网络音乐收藏和收藏夹中探索所有 内容。

访问**[support.bluesound.com](https://support.bluesound.com)**进一步了解M10 V2的设置和操作指南。

中文

<span id="page-14-0"></span>所有规格都是根据IHF 202 CEA 490-AR-2008标准测量的。THD是使用AP AUX 0025无源滤波器和AES 17有源滤波器测量的。

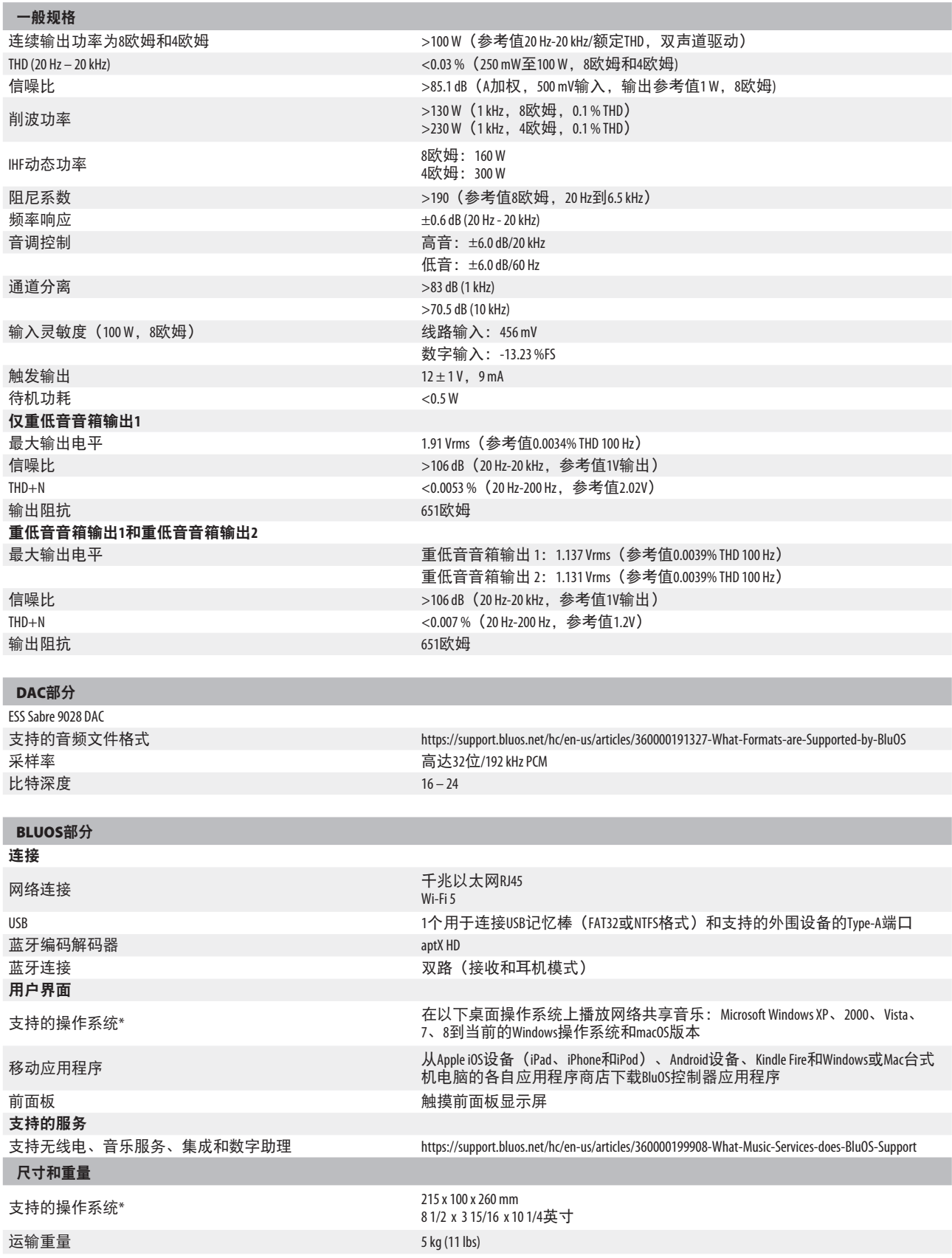

\* - 与最新版本的兼容性取决于将来的软件更新。 \*\* - 外包装尺寸包括支脚和突出的后面板端子

产品规格如有变更,恕不另行通知。访问[www.NADelectronics.com](http://www.NADelectronics.com)了解更新的文档或M10 V2的最新信息。

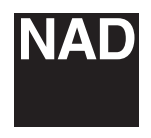

[www.NADelectronics.com](http://www.NADelectronics.com)

#### **©2021 NAD**国际电子公司 **LENBROOK**实业有限公司的分公司

本公司保留所有版权。NAD和NAD标志是LENBROOK实业有限公司分公司一NAD国际电子公司的注册商标。<br>天管已经NAD国际电子公司的书面许可, 不得以任何形式复制、存储或转发本出版物的任何部分。<br>尽管已经尽了一切努力确保本说明书内容在出版时的准确性,但功能和规格可能会有所更改,恕不另行通知。

M10 V2\_CHINESE\_V03 - 2021年10月